# Manual de Usuario

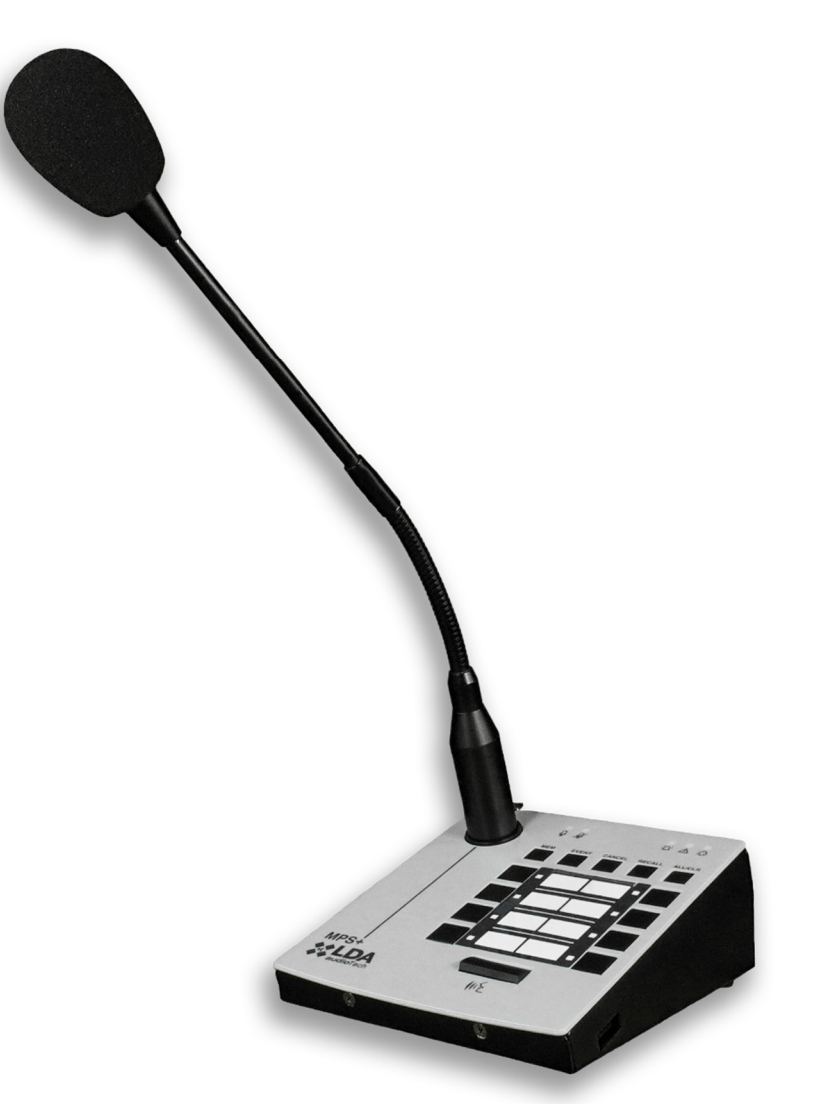

# Modelo: **MPS8Z+**

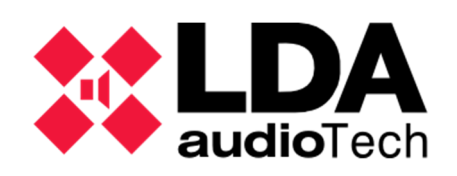

Índice

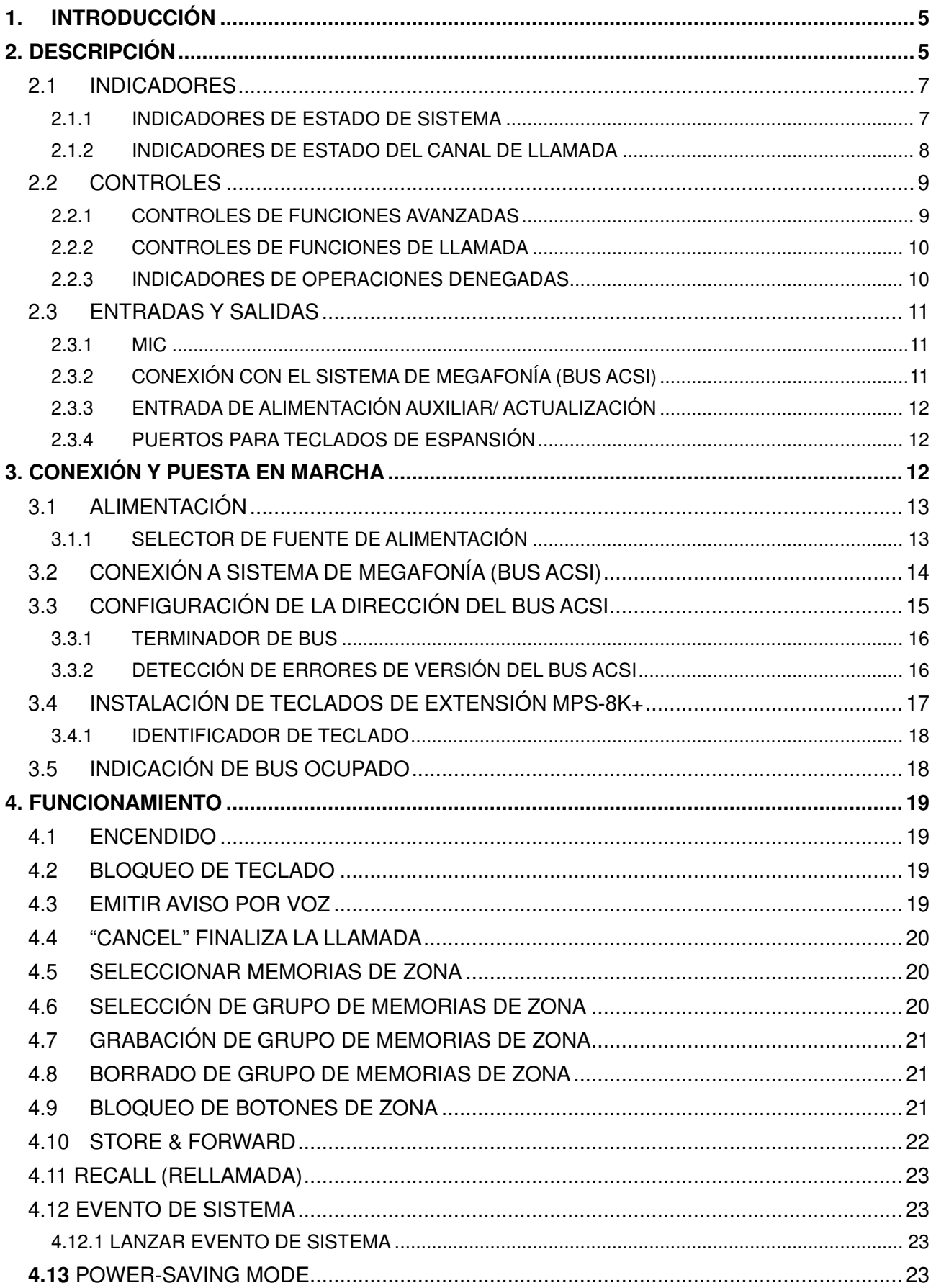

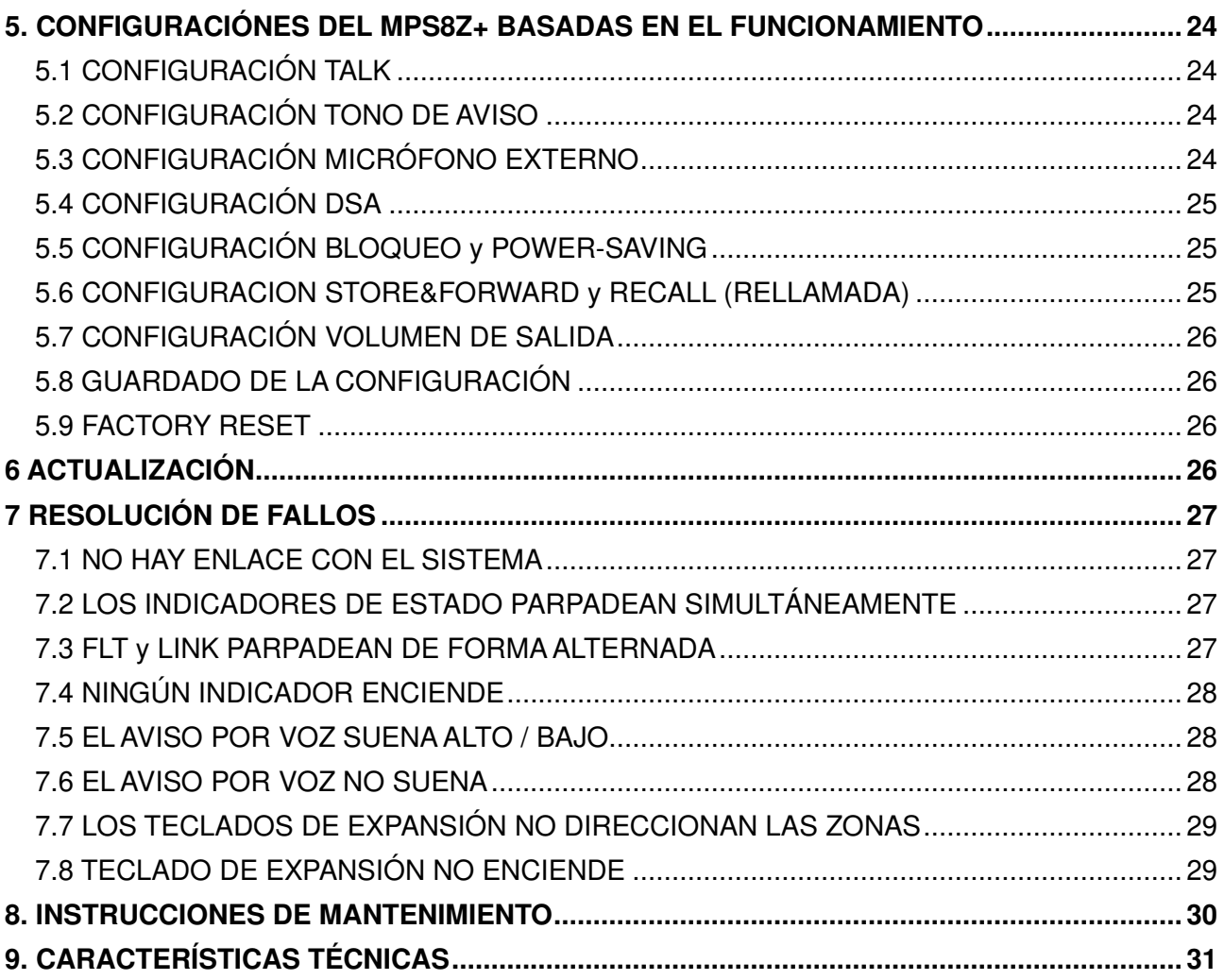

#### INSTRUCCIONES DE SEGURIDAD

- 1. Guarde este Manual del usuario para consultas en el futuro.
- 2. Desconecte el equipo de la toma de alimentación antes de limpiarlo.
- 3. No ponga sobre el equipo recipientes que contengan líquidos. No vierta líquidos sobre el equipo.
- 4. Instale este equipo en una superficie segura. Si no coloca el equipo en una superficie segura, puede caerse y dañarse.
- 5. No ponga sobre el equipo fuentes de llama, tales como velas.
- 6. Tenga siempre en cuenta todos los avisos y precauciones del equipo.
- 7. Nunca abra el equipo. Por razones de seguridad, el equipo sólo debe abrirlo personal cualificado.
- 8. Preste atención a la polaridad de conexión, cuando opere el equipo con una fuente de alimentación de corriente continua (CC). La conexión de polaridad invertida puede causar daños en el equipo, o en la fuente de alimentación.
- 9. Si surgiera alguna de estas situaciones, deje que personal técnico compruebe el equipo:
	- a) El cable o enchufe de la corriente está dañado.
	- b) Se ha infiltrado líquido en el interior del equipo.
	- c) El equipo ha estado expuesto a humedad.
	- d) El equipo no ha funcionado bien o no consigue que funcione siguiendo el manual de instrucciones.
	- e) El equipo se ha caído y se ha dañado.
	- f) Si el equipo tiene signos obvios de daños.
- 10. Desconecte las entradas y salidas de audio mientras realice las conexiones. Asegúrese de emplear los cables adecuados para realizar el conexionado.

# **1. INTRODUCCIÓN**

 La serie de pupitres microfónicos MPS+ está diseñada para dotar al sistema de micrófonos de megafonía de alta calidad y prestaciones. Los teclados de expansión disponibles permiten que se ajuste a las particularidades de cada sistema.

# **2. DESCRIPCIÓN**

El pupitre microfónico MPS8Z+ permite dar avisos de voz en vivo por hasta 64 memorias de selección de zonas de megafonía de un sistema de emergencias LDA.

#### FUNCIONES

- 1. 8 teclas de memorias zonales en la unidad principal, que permiten realizar la llamada a una zona o varias zonas desde cada botón.
- 2. Hasta 56 teclas de selección adicionales (mediante el uso de teclados de expansión).
- 3. 8 memorias para eventos de sistema.
- 4. Protocolo ACSI v2 que permite conectar hasta 32 dispositivos en el bus.
- 5. Funcionalidad "Store & Forward".
- 6. Información de zonas ocupadas, con función de preevaluación.
- 7. Función de rellamada (hasta 45 segundos).
- 8. Aviso de llamada (chime).
- 9. Entrada de micrófono externo.
- 10. Ajuste de volumen.
- 11. Indicador de estado de evacuación del sistema.
- 12. Indicador de estado de fallo del sistema.
- 13. Indicador de estado del enlace con el sistema.
- 14. Indicador de selección de memoria de zona.
- 15. Indicador de palabra concedida.
- 16. Indicador de línea ocupada.
- 17. 8 indicadores de selección de memoria de zona.
- 18. Función de bloqueo de teclado.
- 19. Memoria de preselección de memorias de zona.
- 20. DSA ("Dinamic Sound Adjuster").
- 21. Control avanzado de los eventos con las opciones multi-trigger.

#### INTEGRACIÓN CON EL PROTOCOLO ACSI V2

La nueva versión del protocolo ACSI ha sido lanzada con el firmware v02.40.xx.xx de los dispositivos NEO. Esta versión se ha integrado en la versión v02.xx del MPS8Z+, aprovechando sus mejores capacidades y nuevas características.

El protocolo ACSI v2 aporta muchas mejoras respecto a su anterior versión v1. Algunas de ellas, especialmente las que afectan al MPS+, son:

✔ Hasta 32 dispositivos en el bus.

✔ Proceso de enlace más rápido.

✔ Añadida funcionalidad de "grupos". Permite definir grupos de zonas que se pueden utilizar en todo el sistema.

✔ Mejor personalización de las memorias de zona con el uso de grupos de zonas.

✔ Mejor información de retroalimentación del dispositivo principal a los dispositivos secundarios, indicando a nivel zonal dónde una petición ha sido aceptada o rechazada.

✔ Información ampliada de estado del sistema, sus zonas y grupos de zonas.

✔ Información de cuándo hay otro dispositivo ocupando el canal de audio del bus.

✔ Función de preevaluación de las operaciones antes de ser ejecutadas.

#### **2.1.1 INDICADORES DE ESTADO DE SISTEMA**

Los indicadores de estado muestran en todo momento la condición de funcionamiento del equipo o sistema. Están situados en la esquina superior derecha del equipo.

**(a)** : **EMERGENCIA**

Activo (encendido en color rojo) cuando el sistema esté en estado de funcionamiento de emergencia (alarma por voz). En este estado, puede que el MPS 8Z+ no pueda emitir avisos, según haya sido configurado en el sistema (véase manual de configuración del sistema).

**(b) : FALLO**

Activo (encendido en color ámbar) cuando el sistema se encuentre en estado de fallo. Este indicador se activa de forma automática tras la detección de fallo de cualquiera de las funciones supervisadas.

**(c) : LINK / ENLACE**

Activo (encendido en color verde) cuando el equipo se encuentre enlazado al sistema. Se encenderá de forma intermitente cuando se esté

 $\hat{D}$   $\wedge$   $\hat{C}$ **MEM EVENT** CANCEL **RECALL ALL/CLR**  $(f)$ **MPS+**  $\mathbb{H}^2$ 

 $(d)$ 

(e)

 $(b)$ 

 $(c)$ 

realizando el proceso de enlace con el sistema o se *Ilustración 1: Indicadores*produzca un fallo de enlace entre el equipo, y algún elemento del sistema distribuido.

Si el problema persiste, véase capítulo 7.2 para su resolución.

#### **2.1.2 INDICADORES DE ESTADO DEL CANAL DE LLAMADA**

Los indicadores de estado por canal muestran en todo momento su estado o condición de funcionamiento.

# **(d) : OCUPADO**

Activo (encendido en color rojo) cuando el canal de llamada se encuentre ocupado por otro dispositivo con mayor prioridad. Cuando durante un aviso por voz, el canal de llamada es ocupado por un equipo por mayor prioridad, se encenderá durante 3 segundos, indicando que la llamada ha sido anulada. Este indicador se activará de forma intermitente mientras haya otro micrófono ocupando el bus ACSI.

# **(e) : PALABRA CONCEDIDA**

Activo (encendido en color verde) cuando el canal de llamada esté asignado y libre para poder emitir un aviso por voz. Cuando el tono de preaviso esté activo en el equipo, se encenderá de forma intermitente mientras que éste se está reproduciendo.

Complementario a este indicador, el MPS 8Z+ incluye un aro iluminado en color rojo, situado en la cápsula de micrófono, que muestra cuándo el usuario puede comenzar a emitir el mensaje. Este indicador de la cápsula se activará siempre que el uso del micrófono local esté habilitado y la función de micrófono externo esté desactivada.

#### **(f) LED DE ZONA "x"**

Activo (encendido en color verde) cuando se ha seleccionado la memoria o las memorias de zona x, la cual, mediante el listín puedes nombrar de forma personalizada.

#### **2.2 CONTROLES**

#### **2.2.1 CONTROLES DE FUNCIONES AVANZADAS**

#### **(a) "MEM" / "MEMORIA"**

El botón "MEM" se encuentra situado a la izquierda de la zona superior del teclado. Permite acceder a las preselecciones de memoria de zona configuradas y a la grabación de las mismas.

#### **(b) "EVENT" / "EVENTO"**

El botón "EVENTS" se encuentra situado en segunda posición desde el lateral izquierdo en la zona superior del teclado. Permite acceder a la selección de eventos del sistema.

#### **(c) "CANCEL" / "CANCELAR"**

El botón "CANCEL" se encuentra situado en el centro de la zona superior del teclado. Permite cancelar aquellas operaciones que requieran de confirmación. También sirve como llave de acceso a las funciones de configuración del equipo.

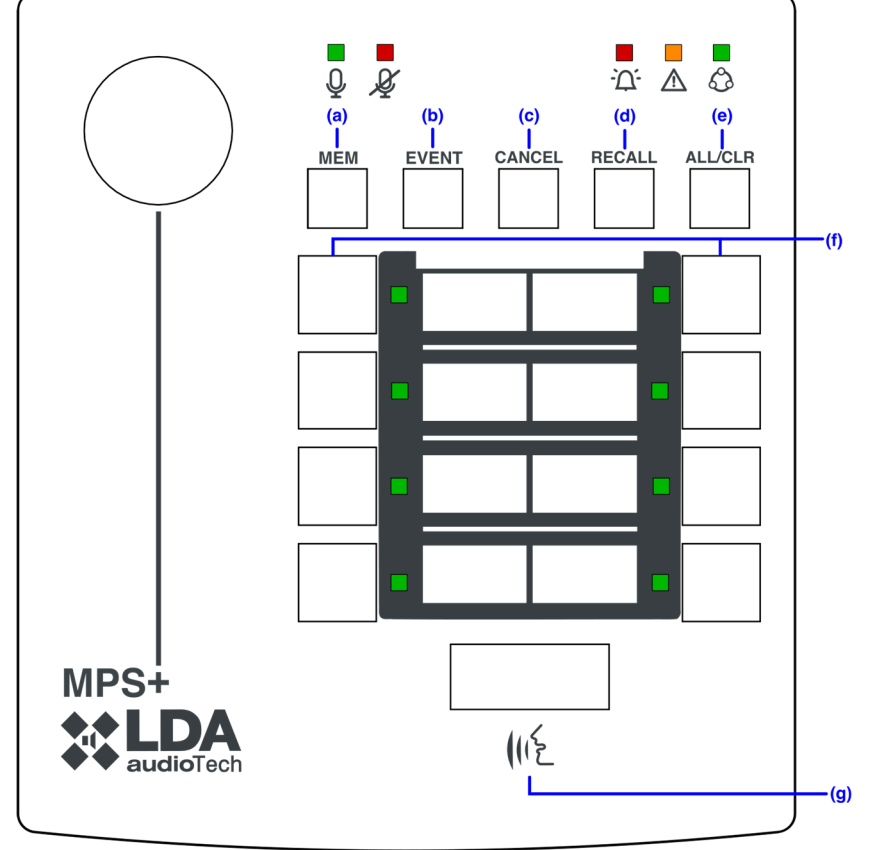

*Ilustración 2: Controles*

#### **(d) "RECALL" / "RELLAMADA"**

El botón "RECALL" se encuentra situado en segunda posición desde el lateral derecho en la zona superior del teclado. Permite repetir el último aviso por voz por las memorias de zona que se encuentren seleccionadas.

#### **(e) "ALL / CLEAR" / "TODAS / NINGUNA"**

El botón "ALL/CLEAR" se encuentra situado en a la derecha de la zona superior del teclado. Permite la selección de todas las memorias de zona disponibles. Cuando una o varias memorias de zona se encuentran seleccionadas, al pulsar, se deseleccionarán todas.

#### **2.2.2 CONTROLES DE FUNCIONES DE LLAMADA**

**(f) MEMORIA DE ZONA**

Están situados en la mitad inferior del pupitre microfónico. Permiten la selección de memorias de zona, y la llamada de aviso por voz, una o varias de manera simultánea. Cuando una memoria es seleccionada, el indicador de memoria se encenderá.

# **(g) : "TALK" / HABLAR**

Está situado en la parte inferior del teclado, ocupando la zona central. Permite solicitar el canal de aviso por voz para efectuar la llamada por las memorias de zona seleccionadas. También actúa como confirmación "OK" de las operaciones que lo requieran.

#### **2.2.3 INDICADORES DE OPERACIONES DENEGADAS**

#### **(h) CANAL OCUPADO**

El bus ACSI con firmware v2 puede dar información adicional a otros dispositivos sobre qué zonas/grupos no están disponibles para realizar un aviso por voz. El MPS8Z+ puede mostrar al usuario qué zonas/grupos están en conflicto a través de un parpadeo en las zonas/grupos seleccionados a la vez que se muestra el indicador de ocupado " $\mathscr{\mathscr{L}}$ ".

Las zonas/grupos ocupados pueden ser deseleccionados y volver a realizar una solicitud de palabra y dar el aviso en las zonas disponibles.

Cuando el bus ACSI está siendo usado por otro dispositivo, se mostrará un parpadeo del indicador ocupado " $\mathcal{Q}$ ", esto indicará al usuario el estado del bus, evitando cortar la palabra de otro usuario y esperar a que el bus esté activo otra vez.

Si todos los dispositivos del bus ACSI v2 han sido configurados con la misma prioridad, no será posible cortar la palabra de otro usuario, en ese caso " $\mathscr{L}$ " indicará que el usuario no puede realizar solicitud de palabra.

**(i) EVALUACION DE ZONAS**

Es posible realizar una preevaluación de las zonas seleccionadas antes de realizar una solicitud de palabra. Esto es útil para saber el estado de las zonas donde se quiera realizar un aviso antes de realizarlo.

El botón de "RECALL" en el MPS+ solicitará al sistema si las zonas/grupos seleccionados están disponibles y se mostrarán ocupadas por medio del parpadeo de las zonas/grupos que no estén disponibles.

Si todas las zonas/grupos están disponibles, el led  $\mathbb Q$  parpadeará 3 segundos.

Presionando  $\|$ <sup>({)</sup> durante este periodo, MPS+ lanzará el mensaje que hubiera en la memoria. Si la función RECALL no está activada o no hay mensaje grabado, el MPS+ mostrará un estado de ocupado " $\mathscr{L}$ ".

#### **2.3 ENTRADAS Y SALIDAS**

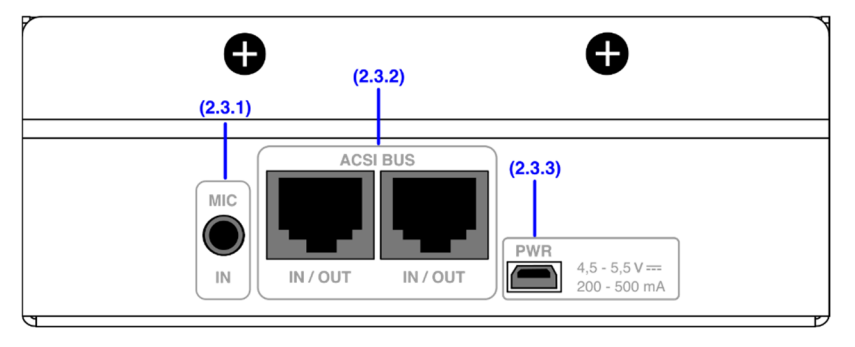

*Ilustración 3: Entradas y Salidas*

#### **2.3.1 MIC**

Esta entrada permite conectar un micrófono externo o una línea de audio estéreo. (Véase capítulo 5.3 sobre su configuración).

Cuando está habilitado el modo de micrófono externo, se usará una conexión de audio monocanal donde solo se recibe el canal izquierdo del conector mini-jack. Además, se aplicará un nivel de ganancia adicional para adaptar el volumen de la señal de audio del micrófono.

Al utilizar el modo de línea externa, se recibirá audio en estéreo, el cual será convertido a mono internamente en el DSP, mezclando los canales izquierdo y derecho (L y R). Se recomienda desactivar la opción de DSA al usar el modo de entrada de línea externa (véase apartado 5.4), ya que este procesado del DSP está orientado a ajustar señales de voz procedentes de un micrófono.

La conexión se realiza mediante un conector tipo mini-jack macho de 3 contactos de 3,5mm.

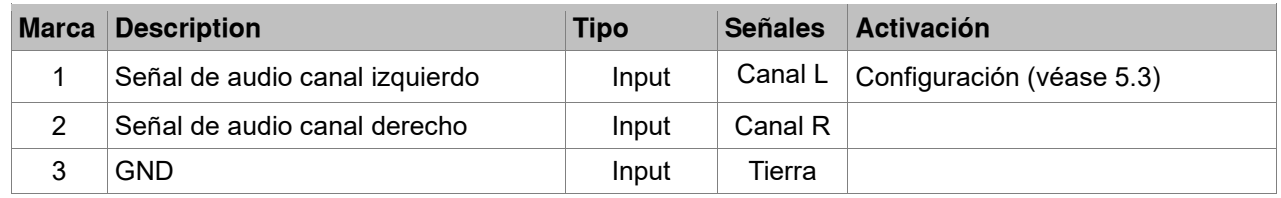

*Tabla 1: Entrada Micrófono externo*

## **2.3.2 CONEXIÓN CON EL SISTEMA DE MEGAFONÍA (BUS ACSI)**

El equipo dispone de dos conexiones para elementos distribuidos en sistemas de megafonía. El bus ACSI unifica en un mismo cable el canal de audio del micrófono con el sistema de megafonía además de las líneas de control y alimentación. La versión v1 del protocolo ACSI permite la conexión de hasta 8 dispositivos, mientras que la v2 permite conectar hasta 32. La conexión siempre se hará en modo bus "daisy chain", donde cada dispositivo está conectado al siguiente. Ambos puertos de conexión son idénticas y se encuentran interconectados internamente. El bus ACSI suministra alimentación remota al equipo, véase 3.1.

La conexión se realiza mediante cable de red ethernet, apantallado T568B Cat 5E o superior. Distancia máxima de conexión para todo el bus 1000m (3280ft).

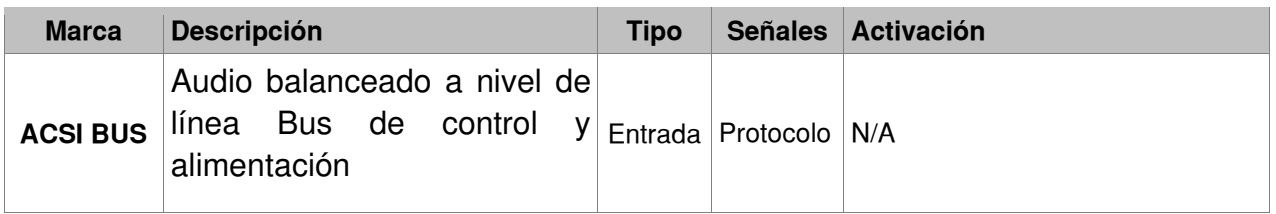

Tabla 2: Conexión Bus ACSI

**NOTA**: Esta conexión no es compatible con electrónica de red ethernet estándar.

# **2.3.3 ENTRADA DE ALIMENTACIÓN AUXILIAR/ ACTUALIZACIÓN**

 El equipo dispone de una entrada para suministro de alimentación auxiliar. La tensión de emergencia es continua y de un valor nominal de 5V, que se suministrarán de forma externa al equipo mediante un cargador USB, incluido con el equipo. Conector mini USB hembra.

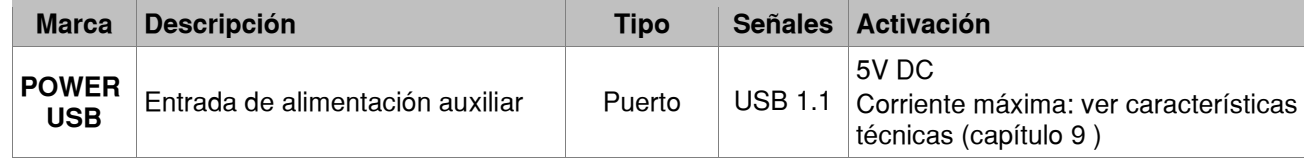

Tabla 3: Entrada Alimentación Auxiliar

 La conexión se realiza mediante un cable tipo mini USB macho de tipo AB (suministrado con el equipo).

## **2.3.4 PUERTOS PARA TECLADOS DE ESPANSIÓN**

 El equipo dispone de dos puertos para la conexión de teclados adicionales, uno a cada lado de la unidad. Sólo uno de los puertos puede ser usado simultáneamente.

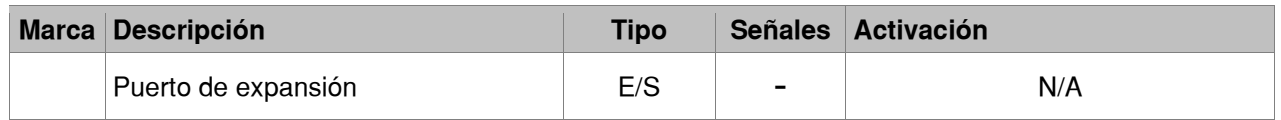

Tabla 4: Puertos Expansión

# **3. CONEXIÓN Y PUESTA EN MARCHA**

Antes de continuar, si usted tiene el pupitre microfónico MPS8Z+, lo más seguro es que ya venga configurado de fábrica con el sistema ACSIv2.

Pero, tanto esta versión de MPS8Z+ como el MPS8Z anterior, admiten la configuración de ACSI v1 y ACSI v2, entonces, ¿Cómo saber si mi MPS tiene la versión de firmware V1 (ACSIv1) o V2 (ACSIv2)?

En primer lugar, debe saber que las versiones de firmware v01.xx corresponden a dispositivos ASCIv1, y las versiones de firmware v02.xx corresponden a dispositivos ACSIv2. No obstante, para poder diferenciarlos de una forma sencilla a nivel físico y poder seguir el manual correcto, al encenderse, la secuencia efectuada por los leds de estado no es la misma, por lo que debe fijarse si al encender su MPS:

- Los leds de estado, efectúan 2 parpadeos, todos al mismo tiempo, en tal caso es ACSIv2.
- Los leds de estado, hacen una secuencia aleatoria de encendido, en tal caso es ACSIv1.

Si es ACSI v1, vaya al manual del MPS8Z, en el cuál están descritas las funcionalidades de esta versión.

Si es ACSI v2, siga leyendo este manual, ya que está enfocado a esta nueva versión.

#### **3.1 ALIMENTACIÓN**

El MPS8Z+ se suministra con una fuente de alimentación externa con conector USB hembra tipo A de 5V DC, que se conecta mediante un cable mini USB AB macho a USB A macho, también suministrado. Para alimentar el equipo puede hacer uso de ella, o alimentar el equipo directamente desde el bus ACSI, a través de su conexión al bus. Si éste es el caso guarde la fuente de alimentación para posterior uso.

#### **3.1.1 SELECTOR DE FUENTE DE ALIMENTACIÓN**

El equipo dispone de un selector "PWR" que permite elegir el origen de la fuente de energía, entre local, o suministrada a través del bus ACSI.

Cuando el selector está en posición OFF, el equipo se alimentará de manera local, mediante el cargador externo suministrado con el equipo. Cuando el selector está en la posición ON, el MPS8Z+ se alimentará desde el bus ACSI, y en caso de que el cargador local esté conectado, conmutará de forma automática a este si la alimentación procedente del bus ACSI se interrumpe.

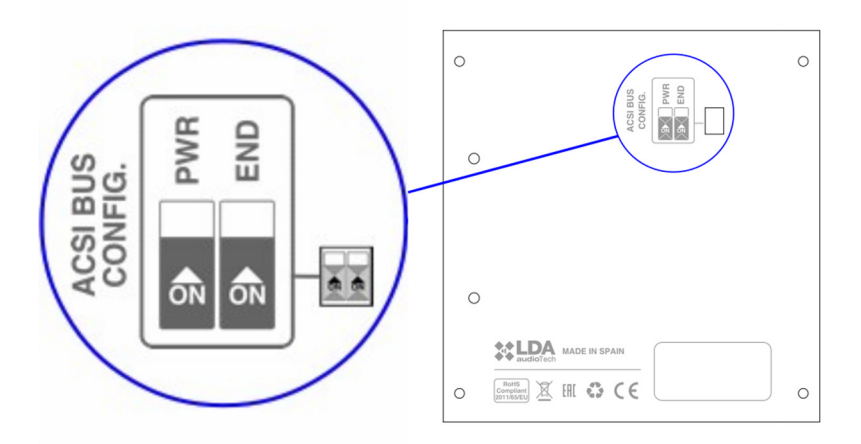

*Ilustración 4: Selector Fuente Alimentación*

# **3.2 CONEXIÓN A SISTEMA DE MEGAFONÍA (BUS ACSI)**

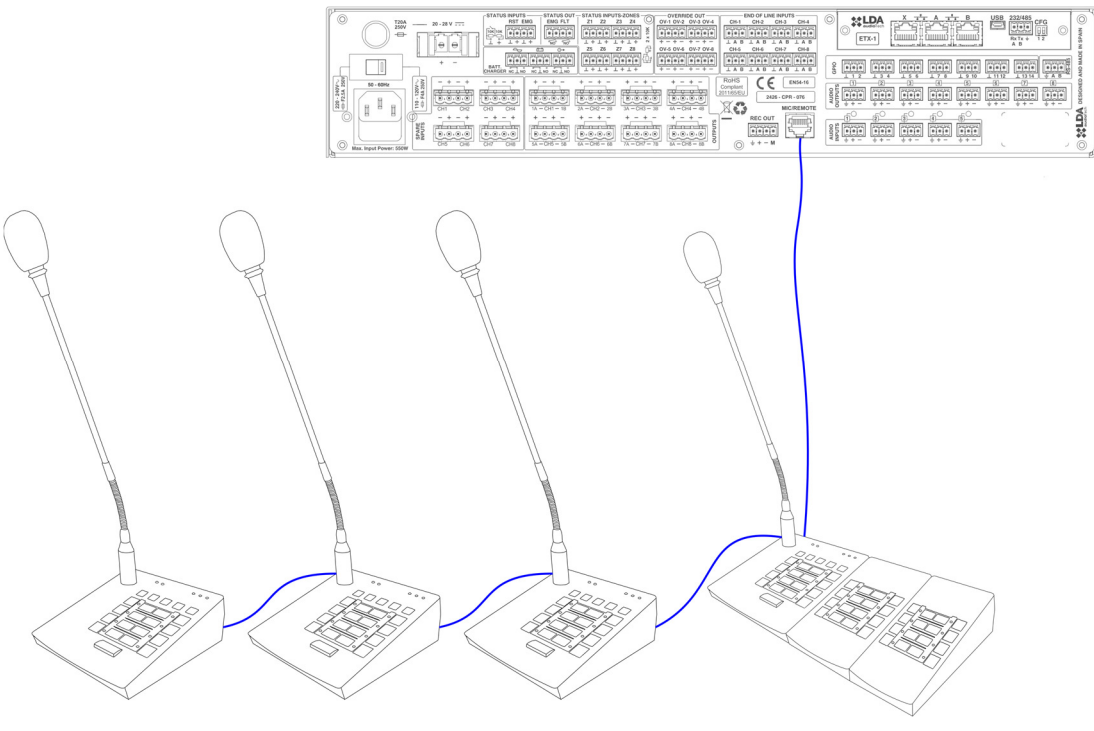

*Ilustración 5: Conexión Dispositivos Sistema de Megafonía*

El equipo dispone de dos puertos para conexión al sistema de megafonía. El conexionado para todos los elementos es en modo bus. Cada uno de los dispositivos se conecta al anterior, hasta un máximo de 32 dispositivos, y una distancia máxima total aproximada de cableado de 1000m (3280,84ft).

# **3.3 CONFIGURACIÓN DE LA DIRECCIÓN DEL BUS ACSI**

Los dispositivos ACSI utilizan una dirección lógica para las comunicaciones con el sistema de megafonía. No puede haber dos dispositivos en el bus utilizando la misma dirección, esto generaría una colisión y el comportamiento no sería el adecuado. Por defecto, en su configuración de fábrica, el MPS8Z+ estará configurado con la dirección 1, pero podrá ser establecida entre 1 y 32.

Para configurar la dirección ACSI del MPS8Z+, siga los siguientes pasos:

- Asegúrese de que el equipo no tiene la palabra concedida, es decir, que el indicador "  $\mathcal{Q}$ " esté apagado.
- Mantenga pulsado el botón "CANCEL" y el botón "MEM" durante 3 segundos.
- El acceso a la configuración de dirección se confirmará mediante el encendido intermitente de los indicadores "  $\hat{\mathbb{Q}}$  " y "  $\hat{\mathbb{Q}}$  ". La dirección de bus configurada se indicará encendiendo el indicador de memoria de zona asociado.
- Pulse el botón de selección de memoria cuyo número corresponda con la dirección deseada. (Recuerde que la dirección coincide con la prioridad). El indicador de selección de memoria de zona correspondiente se encenderá.
- Es posible añadir un desplazamiento para configurar direcciones de la 1 a la 32 (en pasos de 8). Para incrementar el desplazamiento, presiona "ALL/CLR" y para disminuir el offset "MEM".
- El desplazamiento se indica mediante un parpadeo del LED de zona, como se muestra en la siguiente tabla:

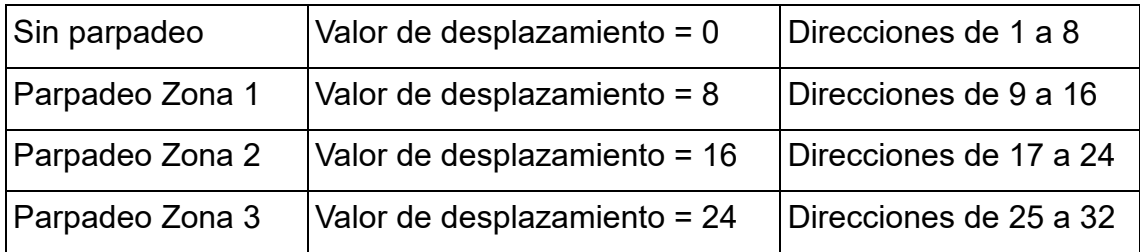

Por ejemplo: La dirección 32 se indicaría con el led 3 parpadeando y el led 8 fijo.

**Nota:** cuando la dirección ajustada y el offset coincidan en el mismo LED, se dará prioridad al parpadeo para indicar el offset. Por ejemplo, la dirección 9 se mostrará con estado parpadeante en el LED de la zona 1.

- Pulse el botón "  $\left(\left(\left\{\right\}\right)^n\right)$  "para confirmar o "CANCEL" para cancelar el cambio de dirección.
- El equipo se reiniciará con la nueva dirección de bus.
- Si al iniciar el MPS8Z+ los indicadores "  $\hat{\mu}$  ", "  $\hat{\Delta}$  " y "  $\hat{\omega}$  " parpadean simultáneamente, existe un conflicto de direcciones en el bus ACSI con este dispositivo. En ese caso debe cambiar la dirección.

#### **3.3.1 TERMINADOR DE BUS**

El selector de terminador "END" se encuentra situado en la base del equipo en la zona superior. Permite la activación / desactivación del terminador de bus. Este control debe estar activo cuando el equipo ocupe la última posición en el bus ACSI.

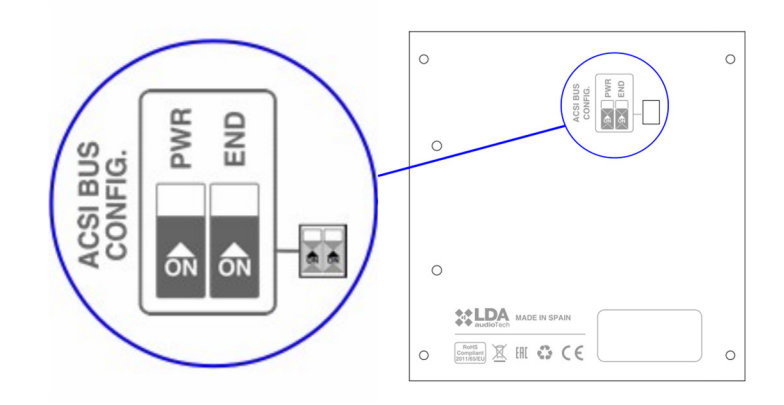

*Ilustración 6: Selector Terminador Bus*

## **3.3.2 DETECCIÓN DE ERRORES DE VERSIÓN DEL BUS ACSI**

Tenga en cuenta que ACSI v2 no es compatible con su versión anterior v1. Esto significa que **los dispositivos ACSI v1 y v2 no pueden trabajar juntos en el mismo bus**. El equipo principal del bus, por ejemplo NEO, debe estar configurado para trabajar en uno de estos modos.

Puede ocurrir que un MPS+ v02.xx esté conectado a un bus ACSI v1. En este caso, el MPS+ es capaz de detectar el tráfico ACSI v1 y mostrar un error específico para avisar al usuario de la incorrecta configuración del bus.

Este error se mostrará con el parpadeo alternado de los LED "  $\triangle$  " y "  $\hat{\heartsuit}$  ".

#### **3.4 INSTALACIÓN DE TECLADOS DE EXTENSIÓN MPS-8K+**

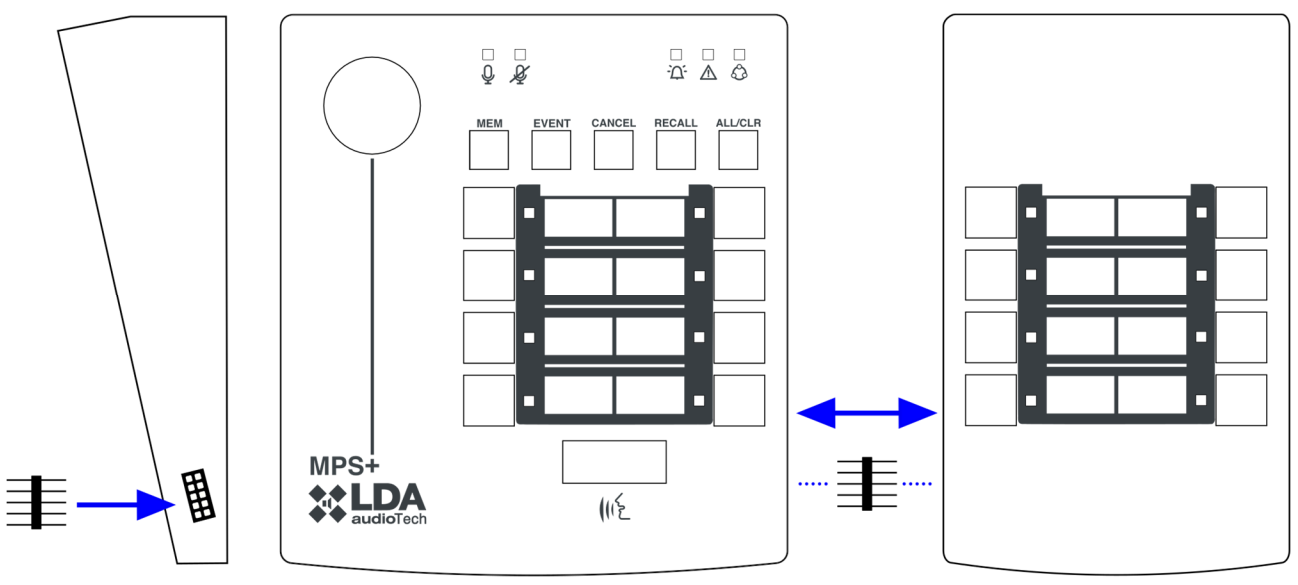

*Ilustración 7: Instalación Extensiones Teclado MPS-8K+*

El pupitre microfónico MPS8Z+ puede equipar hasta 7 teclados de expansión cada uno con 8 memorias de selección de zona. Para conectar los teclados de expansión, dispone de un puerto de expansión en el lado derecho, de modo que los teclados puedan ser instalados a continuación del lateral derecho del MPS8Z+.

Para realizar la instalación, siga los siguientes pasos:

- Desconecte el MPS8Z+ del bus y de su alimentación auxiliar.
- Coloque el adaptador (suministrado con el teclado de expansión) en el lateral derecho y haga coincidir los laterales de ambos equipos hasta que la conexión eléctrica sea completa.
- Voltee ambos equipos unidos, y atornille el accesorio metálico de unión que bloquea los cuerpos de los dos equipos.

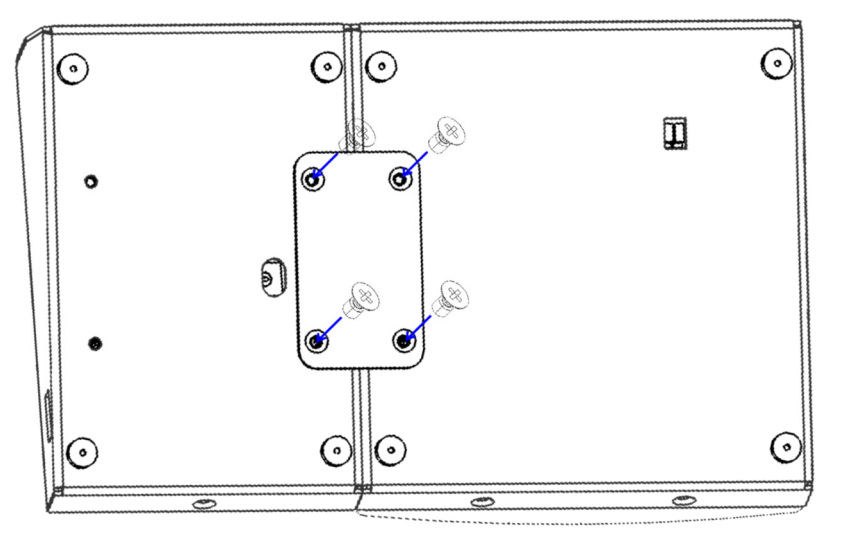

*Ilustración 7.1: Instalación Extensiones Teclado MPS-8K+*

- Configure el identificador del teclado de expansión tal y como se indica en el capítulo 3.4.1
- Conecte de nuevo el MPS8Z+ al sistema. Por defecto, las nuevas teclas tomarán las zonas del sistema tal y como se indica en el capítulo 3.2

#### **3.4.1 IDENTIFICADOR DE TECLADO**

El selector de teclado sólo está disponible en los teclados de expansión MPS8K+. Se encuentra situado en la base del equipo en la zona central señalado por "ID". Permite elegir la posición que ocupa este teclado extensión en el conjunto. Cada teclado debe tener un identificador distinto. En un sistema donde las teclas de memoria de zona no hayan sido configuradas, la zona que tomará cada teclado de expansión viene determinada por el identificador seleccionado. Así tendremos:

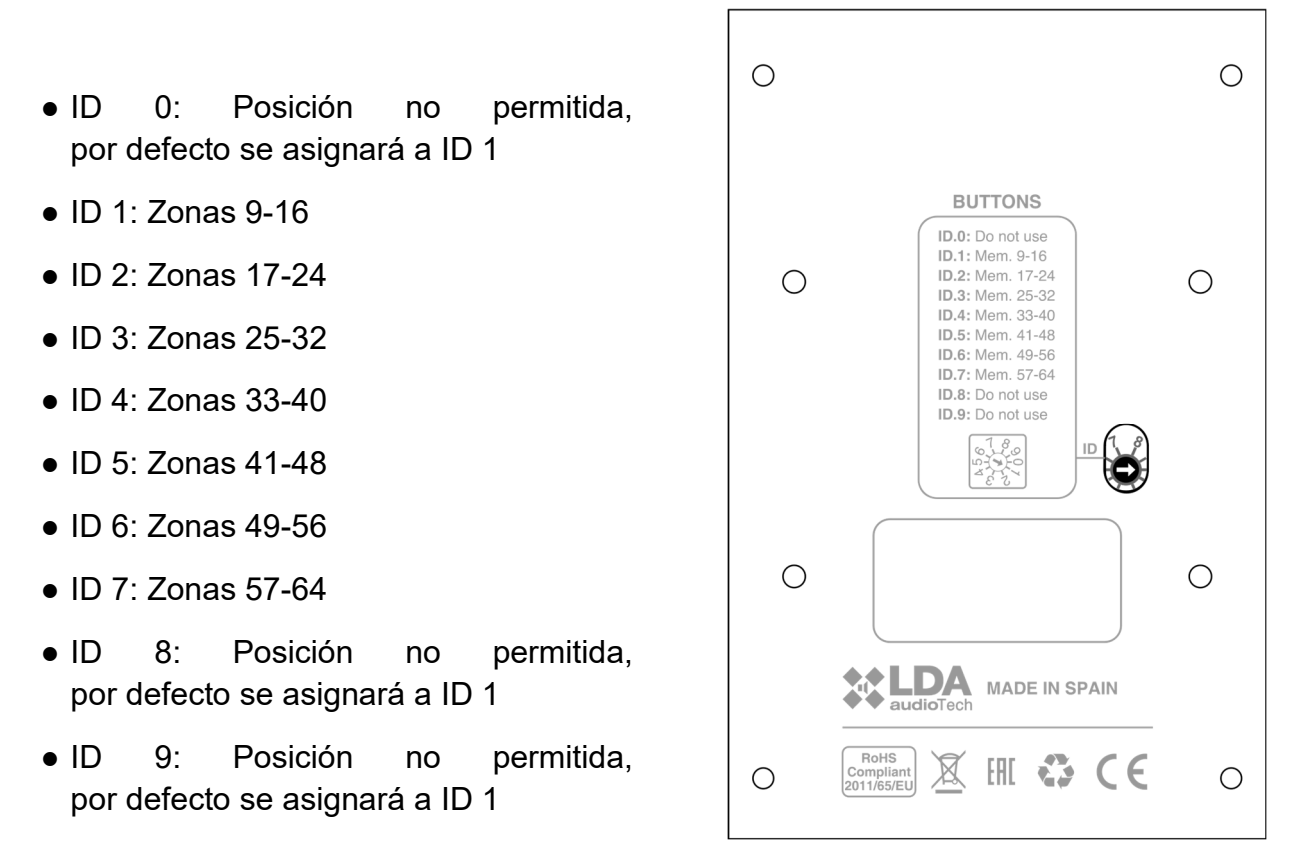

*Ilustración 8: Identificador Teclado Expansión MPS-8K+*

## **3.5 INDICACIÓN DE BUS OCUPADO**

El MPS+ ahora puede mostrar cuando el bus ACSI está ocupado (algún otro micrófono está hablando en ese momento). Esto se mostrará mediante un ligero parpadeo del indicador  $\mathscr{X}$ "

Independientemente de esta indicación, el usuario puede realizar una llamada si lo desea, El resultado de esta llamada dependerá de la prioridad configurada el sistema para su MPS+: si es mayor podrá hablar, si no lo es, no podrá.

De todas formas, la ventaja de esta indicación es que el usuario podrá evitar cortar el mensaje de algún otro esperando a realizar su llamada cuando el bus vuelva a estar inactivo.

Si el bus ACSI v2 se ha configurado con las mismas prioridades para todos los micrófonos, nunca se producirá una exclusión de conversación, y esta indicación de ocupado significará que el micrófono no podrá hablar.

# **4. FUNCIONAMIENTO**

#### **4.1 ENCENDIDO**

Seleccione el origen de la fuente de energía del equipo según 3.1. Conecte el cable de alimentación al conector "PWR" ("Power") situado en la trasera del equipo, o aliméntelo directamente desde el bus ACSI. En la parte frontal del equipo, una secuencia de comprobación de indicadores se iniciará. Una vez concluida la secuencia, se inicia el proceso de enlace con el sistema que será señalado mediante el indicador correspondiente.

Cuando encienda el equipo por primera vez, debe realizar los ajustes propios de la instalación (véase capítulo 3).

#### **4.2 BLOQUEO DE TECLADO**

El MPS 8Z+ tiene la función opcional de bloqueo de teclado. Para configurar el bloqueo de teclado véase capítulo 5.5.

Si con el teclado bloqueado se pulsa cualquier botón, los indicadores de memoria de zona parpadearán cuatro veces.

Con la función activada el teclado se bloquea automáticamente a los 60 segundos desde la última operación o bien de forma manual. Para bloquear el teclado, pulse la tecla "CANCEL" y de forma simultánea la tecla "  $\|\hat{E}\|$ ". Los indicadores de memoria de zona parpadearán una vez. Para desbloquear el teclado, pulse de nuevo la tecla "CANCEL" y simultáneamente la tecla "  $\left(\bigcup_{i=1}^{n} I\right)$ ". Los indicadores de memoria de zona parpadearán dos veces.

## **4.3 EMITIR AVISO POR VOZ**

Para emitir un aviso por voz, seleccione las memorias de zona por las que desea dar el aviso, sus indicadores de selección se encenderán. A continuación, pulse el botón "  $\left(\|\right.^*$  ". Si el canal de aviso está disponible, se encenderá el indicador " $\mathcal{Q}$ " y el equipo estará listo para emitir el mensaje por voz. Si el tono de preaviso está configurado, el indicador "  $\mathcal{Q}$  " se

encenderá de forma intermitente hasta que este haya finalizado. En caso de que el canal no esté disponible, se encenderá el indicador " $\mathscr{L}$  ".

" (IIE " estará configurado en modo "latch" por defecto. Esto puede ser configurado en el menú de configuración 5.1.

Si ninguna zona ha sido seleccionada previo a realizarse un aviso por voz, se mostrará un indicador de  $\mathscr Y$ .

#### **4.4 "CANCEL" FINALIZA LA LLAMADA**

Cuando se realiza un aviso por voz, si " $\left(\bigcup_{k=1}^{n} S_k\right)$ " está configurado en modo "latch", se puede cancelar la concesión de palabra pulsando el botón "CANCEL".

#### **4.5 SELECCIONAR MEMORIAS DE ZONA**

Para emitir un aviso, puede pulsar cada uno de los controles de selección de memorias de zona, o emplear el control "ALL/CLR". Mediante este control, todas las memorias de zona quedarán seleccionadas. Si desea deseleccionarlas, pulse de nuevo el control de la zona deseada que quiere quitar o el control "ALL/CLR", si desea hacerlo con todas. Los indicadores de memoria de zona se apagarán.

Por defecto, las zonas del sistema que están asignadas a cada MPS8Z+ son coincidentes con las zonas del sistema, así en la memoria de zona 1 podremos seleccionar la zona 1 del sistema, en la memoria 2 la zona 2, etc. Las zonas asignadas a cada botón de memoria de zona pueden ser configuradas al sistema de megafonía al que estará conectado su MPS8Z+. Cada memoria de zona podrá estar asociada a una zona del sistema o a un grupo de zonas. El número de grupos y su configuración dependerá del sistema de megafonía. Por ejemplo, los sistemas NEO disponen de hasta 64 grupos de zonas configurables con una flexibilidad muy alta. También es posible crear grupos que realicen la llamada a todas las zonas del sistema desde una misma tecla de memoria.

Los botones de zona que no tengan ninguna zona o grupo de zonas configurado parpadearán rápido si son pulsados, para indicar al usuario que su pulsación ha sido detectada correctamente, pero no se activarán ni seleccionarán ninguna memoria ya que no tienen ninguna configuración asociada.

#### **4.6 SELECCIÓN DE GRUPO DE MEMORIAS DE ZONA**

El equipo permite grabar hasta 8 preselecciones de memorias de zona por comodidad para el usuario. Estas 8 memorias corresponden a las 8 teclas de memoria de zona de la unidad principal del MPS8Z+. Las extensiones de teclado no disponen de memoria para grupos de preselección.

A partir de esta nueva versión de MPS8Z+, al pulsar el botón MEM, los botones de zonas que realmente tienen una configuración, parpadearán muy levemente para saber que tienen una configuración almacenada que puede ser cargada.

Además, si no hay ninguna configuración de memoria de preselección almacenada en ningún botón de zona, al pulsar el botón MEM se iluminará el indicador "  $\mathscr{L}$ " durante un segundo para indicar al usuario que no hay ninguna preselección para cargar.

 Para seleccionar un grupo, pulse el control "MEM", las zonas que tengan memorias asignadas parpadearán y, a continuación, uno de los grupos configurados, será asignado a uno de los controles de selección de zona. Las memorias de zona almacenadas en el grupo quedarán seleccionadas, y sus indicadores de selección se encenderán.

Para cancelar la selección de memoria, presionar "CANCEL" o "  $\left(\bigcup_{i=1}^{n} S_i\right)$  si no, el MPS8Z+ saldrá automáticamente pasados unos 10 segundos si no se selecciona ninguna memoria.

#### **4.7 GRABACIÓN DE GRUPO DE MEMORIAS DE ZONA**

El equipo permite grabar hasta 8 preselecciones de memorias de zona por comodidad para el usuario. Para realizar una grabación, siga el siguiente procedimiento:

- $\bullet$  Asegúrese de que el equipo no tiene palabra concedida, el indicador "  $\mathcal Q$  " está apagado.
- Pulse las memorias de zona que desee que formen parte del grupo.
- Mantenga pulsada la tecla "MEMORY" durante 3 segundos.
- Las teclas de memoria de zona que tengan una preselección almacenada parpadearán.
- Presione la memoria de zona donde se desea almacenar su preselección, eligiendo una de las ocho teclas de memoria de las que dispone el teclado principal.

Para cancelar esta operación, presionar "CANCEL" o " (IIE ", si no, el MPS8Z+ saldrá automáticamente pasados unos 10 segundos si no se selecciona ninguna memoria.

#### **4.8 BORRADO DE GRUPO DE MEMORIAS DE ZONA**

Las memorias previamente almacenadas pueden ser borradas, almacenando una selección de zonas vacía, en una zona de memoria:

- Deselecciona todas las zonas.
- Pulsa "MEM" durante 3 segundos, las teclas con memorias parpadearán.
- Selecciona la memoria que quiera borrar.

#### **4.9 BLOQUEO DE BOTONES DE ZONA**

Los botones de zona del MPS pueden ser configurados desde el equipo maestro, asignando a cada uno la ID de la zona/grupo. También es posible bloquearlos configurándoles un valor de zona inválido (cero o una zona fuera de rango). En este caso, estos botones quedarán deshabilitados.

Los botones de zona deshabilitados realizarán un parpadeo rápido cuando se pulsen y no podrán ser seleccionados.

#### **4.10 STORE & FORWARD**

Esta función permite la emisión de un mensaje de voz en diferido en caso de que el sistema esté ocupado en el instante en que el usuario quiere realizar la llamada. En este caso el MPS8Z+ es capaz de almacenar el mensaje en su memoria interna para posteriormente emitirlo una vez el sistema está disponible de nuevo.

Cuando está activo este modo, el funcionamiento será el siguiente:

- Si el MPS+ da una respuesta de sistema ocupado, primero se mostrarán las zonas que no están disponibles y después pasará a grabar el mensaje.
- Durante la grabación, el mensaje dado por el usuario se guardará en la memoria interna. Esta operación puede ser finalizada en cualquier momento pulsando "CANCEL". El tiempo de grabado del mensaje es de 45 segundos. Si se pasa de este tiempo, el micrófono finalizará la grabación y pasará automáticamente a estado de espera.

Una vez grabado el mensaje, el MPS8Z+ se pondrá en estado de espera. En este modo, el equipo solicitará palabra periódicamente al sistema hasta que este esté disponible. Este estado tiene un timeout o tiempo de espera de 5 minutos, una vez pasado este tiempo, si el sistema sigue ocupado, se abortará el mensaje. El usuario podrá recuperar el mensaje realizando una acción de RECALL cuando el sistema esté disponible. **El mensaje será abortado si, durante la espera, hay una emergencia.**

El MPS8Z+ mostrará con sus LED cada estado:

- Grabación del mensaje: "  $\mathbb{Q}$  " estará activo fijo y "  $\mathscr{Q}$  " parpadeará levemente. La luz de la cápsula del micrófono estará activa.
- Estado de espera: "  $\mathbb{Q}$  " y " $\mathbb{Z}$  " parpadearán alternamente (verde-rojo-verde-rojo...)
- Reproducción del mensaje: el led de " $\mathcal{Q}$ " parpadeará levemente. La luz de la cápsula del micrófono se encontrará apagada, lo que indica que el mensaje no es en directo, que fue previamente grabado.
- No hay memoria disponible: Cuando Recall y Store&Forward están activados, el micrófono indicará "  $\mathscr Y$  " en caso de que la memoria interna del MPS8Z+ no esté disponible para grabar el mensaje. Esto es debido a que la memoria necesita ser borrada entre mensajes, lo que puede tardar de entre 20 y 30 segundos. Si el usuario realiza dos llamadas consecutivas en un breve período de tiempo podría recibir esta respuesta de ocupado "  $\mathscr{L}$ " del micrófono.

#### **4.11 RECALL (RELLAMADA)**

El equipo dispone de una memoria de grabación del mensaje por voz en emisión de hasta 45 segundos, permitiendo que el último mensaje emitido se pueda repetir a demanda del usuario. Para repetir el último mensaje emitido, seleccione las zonas por las que desea emitir el mensaje, a continuación, pulse "RECALL", empezará a parpadear el indicador  $\stackrel{\mathbb{Q}}{=}$  y confirme pulsando el control "  $\left(\left(\sum_{i=1}^{n} x_i\right)^2\right)$  antes de 3 segundos. Si el canal de aviso se encuentra disponible, el indicador " $\mathcal{Q}$ " se encenderá de forma fija durante la reproducción. En caso contrario se encenderá el indicador " $\mathscr{L}$ ".

Para cancelar la rellamada, pulse el control "CANCEL" y el indicador "  $\stackrel{0}{\Psi}$  " se apagará.

*NOTA:* Si se emiten mensajes diferentes antes de 15 segundos la grabación puede no realizarse para protección de la memoria. En este caso, al pulsar la tecla "RECALL" se encenderá directamente el indicador " $\mathcal{L}$ " indicando que no hay ningún mensaje guardado.

#### **4.12 EVENTO DE SISTEMA**

El pupitre microfónico MPS8Z+ permite el lanzamiento de eventos del sistema, tales como emisión de mensajes pregrabados, asignación de fuentes de audio, control de volumen de zona, etc. Para realizar la asignación de eventos de sistema a botones de selección de memoria de zona del MPS8Z+, deberá consultar el manual de usuario del sistema de megafonía al que esté conectado su MPS8Z+ (por ejemplo un sistema NEO).

#### **4.12.1 LANZAR EVENTO DE SISTEMA**

Para lanzar un evento de sistema. Pulse el control "EVENT", los indicadores " $\mathcal{Q}$ " y " " se encenderán de forma simultánea. A continuación, seleccione el evento deseado, mediante la pulsación del botón de memoria de zona donde se encuentre asignado. A continuación, pulse el botón "  $\left(\left(\sum_{i=1}^{N} a_i\right)^2\right)$  para confirmar o "CANCEL" para cancelar. En caso de que el sistema haya podido lanzar el evento, el indicador " $\mathcal Q$ " parpadeará dos veces. En caso de que el evento no haya podido ser lanzado, el indicador " $\mathscr Q$ " parpadeará dos veces.

Es posible lanzar eventos múltiples simultáneamente gracias al sistema ACSI v2, con un comando "multi-trigger", para decirle al maestro que lance más de un trigger simultáneamente.

#### **4.13 POWER-SAVING MODE**

El dispositivo MPS+ incluye un modo de bajo consumo con el objetivo de reducir el consumo eléctrico. Por defecto, esta opción estará activa de fábrica, puede ser configurada en la opción 5 del menú de configuración 5.5.

Cuando esté activo, la iluminación del micrófono se apagará a los 60 segundos de inactividad. La preselección de zonas seguirá configurada en el estado previo y, pulsando " (المجمعة se realizará solicitud de palabra a dichas zonas.

# **5. CONFIGURACIÓNES DEL MPS8Z+ BASADAS EN EL FUNCIONAMIENTO**

El pupitre microfónico MPS8Z+ permite la configuración de diversos parámetros de funcionamiento. Para acceder a la configuración del equipo, siga los siguientes pasos:

- Asegúrese de que el equipo no tiene la palabra concedida, es decir, que el indicador "  $\mathcal{Q}$ " esté apagado.
- Mantenga pulsada la tecla "CANCEL" y el botón "EVENT".
- El acceso a la configuración del equipo se confirmará mediante el encendido intermitente de los indicadores " $\mathbb{\Delta}$ " y " $\mathbb{\hat{O}}$ ".
- Configure la opción deseada según se describe en los siguientes apartados (24)
- Pulse el botón " " para confirmar o "CANCEL" para cancelar el cambio de configuración.

## **5.1 CONFIGURACIÓN TALK**

Pulsando el botón de memoria de zona 1, se activa o desactiva el comportamiento "latch" para el botón " ". Cuando la función está activa, el indicador de memoria de zona

1, permanecerá encendido. Al activar esta función, una pulsación del botón " " marcará

el inicio del mensaje de aviso por voz, que se mantendrá activo hasta que el botón "  $\left(\left(\sum_{i=1}^{n} x_i\right)\right)$ vuelva a ser pulsado.

Para confirmar la nueva configuración pulse "  $(\sqrt{\xi})$ " o para cancelar pulse "CANCEL".

## **5.2 CONFIGURACIÓN TONO DE AVISO**

Pulsando el botón de memoria de zona 2, se activa o desactiva el tono de aviso previo al mensaje de aviso por voz. Cuando la función está activa, el indicador de memoria de zona 2, permanecerá encendido.

Para confirmar la nueva configuración pulse "  $\|\cdot\|$ " o para cancelar pulse "CANCEL".

## **5.3 CONFIGURACIÓN MICRÓFONO EXTERNO**

Pulsando el botón de memoria de zona 3, se establece la configuración de la entrada de micrófono/línea externa (véase apartado 2.3.1).

Hay tres opciones de configuración:

- LED OFF: Entrada de micrófono externo deshabilitada. Funcionará el micrófono de flexo incluido con su MPS8Z+.
- LED ON: Modo de micrófono externo activado. Entrada MIC configurada para audio monocanal. El micrófono de flexo de su MPS8Z+ queda deshabilitado.

• LED BLINK: Modo línea externa activada. Entrada MIC configurada para audio estéreo. El micrófono de flexo de su MPS8Z+ queda deshabilitado. En este modo el ajuste DSA se desactivará por defecto, se recomienda no utilizarlo con señales de audio que no sean de voz en vivo.

Para confirmar la nueva configuración pulse "  $(\sqrt{\xi})$ " o para cancelar pulse "CANCEL".

#### **5.4 CONFIGURACIÓN DSA**

La función DSA es un procesado digital de la señal de voz, que corrige las diferencias entre las voces de los diferentes posibles usuarios. Pulsando el botón de memoria de zona 4, se activa o desactiva el ajustador dinámico de sonido. Cuando la función está activa, el indicador de memoria de zona 4, permanecerá encendido.

Para confirmar la nueva configuración pulse "(((∑ " o para cancelar pulse "CANCEL".

#### **5.5 CONFIGURACIÓN BLOQUEO y POWER-SAVING**

Pulsando el botón de memoria de zona 5, se activa o desactiva el bloqueo de teclado y el ahorro de energía. El teclado pasará a apagar sus indicadores o a bloquearse pasado un minuto desde su última pulsación. La preselección de usuario permanecerá intacta y si

se desea, se podrá realizar una llamada simplemente pulsando el botón " $\|\hat{f}\|$ ". Pulsando cualquier botón se saldrá de este estado de ahorro de energía.

El funcionamiento de esta configuración, tanto de bloqueo como de ahorro de energía se explica a continuación:

- LED OFF: Ahorro de energía activado, bloqueo de teclado desactivado.
- LED BLINK: Ahorro de energía y bloqueo de teclado activados.
- LED ON: Ahorro de energía y bloqueo de teclado desactivados.

Para confirmar la nueva configuración pulse " $\frac{f(t) - f}{2}$ " o para cancelar, pulse "CANCEL"

#### **5.6 CONFIGURACION STORE&FORWARD y RECALL (RELLAMADA)**

Por defecto, Rellamada y Store&Forwrad estarán desactivados. La opción 6 del menú de configuración se usará para configurar estas funcionalidades:

- LED OFF: Recall and Store&Forward ambos desactivados.
- LED BLINK: Recall activado. Tiempo de espera de palabra de 45 segundos.
- LED ON: Recall y Store&Forward activados. Tiempo de espera de palabra de 45 segundos.

Para confirmar la nueva configuración pulse " $\|\hat{f}\|$ " o para cancelar, pulse "CANCEL"

#### **5.7 CONFIGURACIÓN VOLUMEN DE SALIDA**

Para configurar el volumen de salida pulse el botón de memoria de zona 7 para aumentar el volumen, y el botón de memoria de zona 8 para disminuir el volumen de salida. Cada pulsación de los botones de zona irá acompañada del encendido del indicador asociado a modo de confirmación. Cuando se alcance el volumen máximo el indicador correspondiente a la memoria de zona 7 permanecerá encendido. Del mismo modo, cuando se alcance el volumen mínimo el indicador de la memoria de zona 8 permanecerá encendido.

Para confirmar la nueva configuración pulse "  $\|\hat{f}\|$ " o para cancelar, pulse "CANCEL

#### **5.8 GUARDADO DE LA CONFIGURACIÓN**

El micrófono MPS8Z+ guardará su configuración en la memoria interna, por lo que, será recuperada cuando el equipo vuelva a ser alimentado.

#### **5.9 FACTORY RESET**

Realizando un reset de fábrica, se borrará la configuración guardada, para ello debe pulsar "CANCEL" + "EVENT" + "MEMORY" durante 5 segundos.

# **6 ACTUALIZACIÓN**

Si se requiere una actualización del firmware del equipo, asegúrese de que la imagen de actualización suministrada coincide con su modelo. Si el equipo dispone de teclados de extensión conectados, no es necesario que los desconecte. A continuación, proceda de la siguiente forma:

- Conecte el equipo a su sistema de megafonía.
- Siga las instrucciones de su sistema de megafonía acerca de la actualización de firmware de dispositivos ACSI.
- Durante la actualización de firmware de su MPS8Z+ los indicadores de estado de emergencia y fallo, además de los indicadores de palabra concedida y ocupado parpadearán simultáneamente, mientras que el indicador de enlace con el sistema permanecerá encendido.

# **7 RESOLUCIÓN DE FALLOS**

#### **7.1 NO HAY ENLACE CON EL SISTEMA**

 El equipo indicará un fallo de enlace con el sistema cuando se detecte que la vía de transmisión está cortocircuitada o desconectada.

 Compruebe que el equipo al que se conecta el bus ACSI (NEO Controller) funciona correctamente, pruebe a conectar sólo una unidad en el bus ACSI con un cable corto para descartar problemas de cableado.

 Compruebe que sólo el último equipo del bus tiene activa la opción "Terminador de Bus" según el capítulo 3.3.1

 Conecte la fuente de alimentación auxiliar suministrada con el equipo, en caso de que el MPS8Z+ se encuentre alimentado directamente desde el bus ACSI.

 Compruebe que la conexión entre el equipo y el sistema se ha realizado de forma correcta según el apartado 3.3.

 Realice un reset de fábrica (El equipo deberá ser configurado de nuevo), para ello, pulse simultáneamente las teclas "CANCEL", "EVENTS" y "MEMORY" durante 5 segundos. El equipo se reiniciará. Configure la dirección del equipo según 3.3.

 Si nada de lo anterior funciona, retire el equipo del bus y póngase en contacto con el servicio de soporte / reparación. Si existen más equipos conectados en el bus, conecte las líneas de entrada y salida de bus ACSI del equipo para que el resto del sistema continúe funcionando con normalidad.

#### **7.2 LOS INDICADORES DE ESTADO PARPADEAN SIMULTÁNEAMENTE**

 El sistema indicará un fallo de dirección de bus ACSI cuando existan dos equipos que tengan la misma dirección.

 Compruebe que la dirección del bus es correcta, para ello siga los pasos indicados en el capítulo 3.3.

 Realice un reset de fábrica (El equipo deberá ser configurado de nuevo), para ello, pulse simultáneamente las teclas "CANCEL", "EVENTS" y "MEMORY" durante 5 segundos. El equipo se reiniciará. Configure la dirección del equipo según 3.3.

Si nada de lo anterior funciona, retire el equipo del bus y póngase en contacto con el servicio de soporte / reparación. Si existen más equipos conectados en el bus, conecte las líneas de entrada y salida de bus ACSI del equipo para que el resto del sistema continúe funcionando con normalidad.

#### **7.3 FLT y LINK PARPADEAN DE FORMA ALTERNADA**

 El sistema indicará que el bus ACSI está configurado en una versión incorrecta, ACSI v2 no es compatible con su versión previa v1, por lo que dispositivos con diferente versión de bus ACSI no pueden trabajar juntos. El bus debe ser configurado de forma correcta en el sistema de megafonía. (véase apartado 3)

#### **7.4 NINGÚN INDICADOR ENCIENDE**

 Si éste es el caso, es probable que exista un problema en el suministro de alimentación del equipo.

 Si el equipo se encuentra alimentado desde el bus ACSI, desconecte el equipo del bus, y conecte la fuente de alimentación auxiliar suministrada con el equipo. El equipo debe realizar el test de comprobación de indicadores.

 Si el problema persiste, o está conectado a la fuente de alimentación auxiliar y al bus simultáneamente, siga los pasos del capítulo 7.1 y si lo necesita, puede ponerse en contacto con el servicio de soporte / reparación.

## **7.5 EL AVISO POR VOZ SUENA ALTO / BAJO**

 Si el problema es una común a todos los equipos conectados al bus, compruebe la configuración del equipo al que se conecta el bus (NEO).

 En caso de que sea un MPS8Z+ en concreto, compruebe el volumen configurado según el capítulo 5.7.

 Realice un reset de fábrica (El equipo deberá ser configurado de nuevo), para ello, pulse simultáneamente las teclas "CANCEL", "EVENTS" y "MEMORY" durante 5 segundos. El equipo se reiniciará. Configure la dirección del equipo según 3.3

 Si nada de lo anterior funciona, retire el equipo del bus y póngase en contacto con el servicio de soporte / reparación. Si existen más equipos conectados en el bus, conecte las líneas de entrada y salida de bus ACSI del equipo para que el resto del sistema continúe funcionando con normalidad.

## **7.6 EL AVISO POR VOZ NO SUENA**

 Compruebe que el volumen de salida configurado es el correcto según el capítulo 7.5.

 Si no se ha resuelto, active el preaviso de llamada según el capítulo 5.2. Realice una llamada y compruebe que el preaviso se escucha correctamente. Si es así, el flexo de micrófono ha sufrido una avería, póngase en contacto con el servicio de soporte / reparación, y solicite un recambio.

 Podrá seguir usando el equipo mientras lo sustituye, empleando un micrófono externo siguiendo los pasos del capítulo 5.3.

 Si el tono de preaviso no suena, realice un reset de fábrica (El equipo deberá ser configurado de nuevo), para ello, pulse simultáneamente las teclas "CANCEL", "EVENTS" y "MEMORY" durante 5 segundos. El equipo se reiniciará. Configure la dirección del equipo según 3.3.

 Si nada de lo anterior funciona, retire el equipo del bus y póngase en contacto con el servicio de soporte / reparación. Si existen más equipos conectados en el bus, conecte las líneas de entrada y salida de bus ACSI del equipo para que el resto del sistema continúe funcionando con normalidad.

#### **7.7 LOS TECLADOS DE EXPANSIÓN NO DIRECCIONAN LAS ZONAS**

 Si al pulsar una memoria de zona se encienden varios indicadores de memoria de zona en distintos teclados, el identificador de alguno de los teclados no es correcto, o coincide con el de otro teclado de expansión. Compruebe los identificadores según el capítulo 3.4.

 Si el problema no se ha resuelto, compruebe la conexión entre el MPS8Z+ y los teclados de expansión, tal y como se indica en el capítulo 3.4.

 Si todo lo anterior no ha solucionado el problema, realice un reset de fábrica (El equipo deberá ser configurado de nuevo), para ello, pulse simultáneamente las teclas "CANCEL", "EVENTS" y "MEMORY" durante 5 segundos. El equipo se reiniciará. Configure la dirección del equipo según 3.3.

 En caso de que el teclado de extensión sigue sin funcionar, desconéctelo del MPS8Z+ y contacte con el servicio de soporte / reparación.

#### **7.8 TECLADO DE EXPANSIÓN NO ENCIENDE**

 Si al pulsar una memoria de zona de uno o varios teclados de expansión no encienden los indicadores, puede que alguno de los teclados de expansión esté sufriendo una avería.

 Compruebe la conexión entre el MPS8Z+ y los teclados de expansión, tal y como se indica en el capítulo 3.4.

 Si no ha solucionado el problema, desconecte la alimentación del equipo durante unos minutos y pruebe el funcionamiento de los teclados desde el último hacia el primero de ellos. Desconecte el primer teclado de expansión que no enciende y acople el resto al MPS8Z+. Si fuera necesario, reconfigure la dirección según 18y el contenido de las zonas mediante la aplicación de configuración del sistema. Si el problema persiste contacte con el servicio de soporte / reparación.

# **8. INSTRUCCIONES DE MANTENIMIENTO**

El equipo requiere de un mantenimiento periódico reducido.

 La periodicidad de los mantenimientos se debe ajustar en función de las condiciones de instalación del equipo. Como mínimo se aconseja establecer un periodo máximo de un año.

Advertencias:

- Utilice únicamente un paño suave y que no desprenda pelusa.
- Desconecta el equipo de cualquier fuente de alimentación externa.
- Desconecte todos los dispositivos externos.
- Mantenga el producto alejado de cualquier líquido.
- No emplee aerosoles, disolventes ni sustancias abrasivas.
- No pulverice ningún limpiador directamente sobre el aparato

#### Operaciones:

- Limpie el equipo con un paño húmedo
- Limpie las entradas y salidas de aire del equipo con un aspirador.
- Compruebe las conexiones del equipo.

# **9. CARACTERÍSTICAS TÉCNICAS**

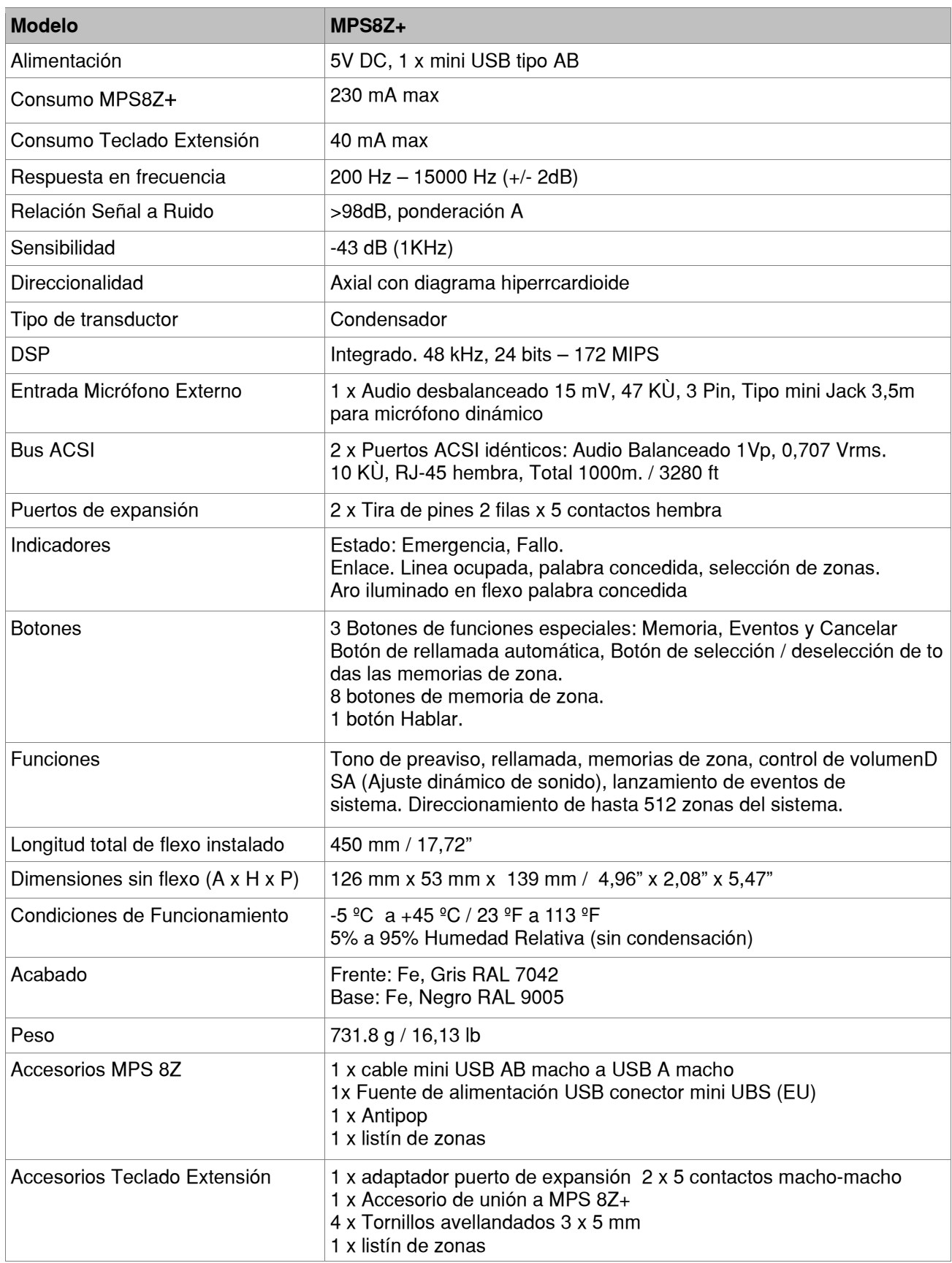

**Ver: 2.5**